## **Registering for Courses**

• After logging on to CampusNet, please click on the "Student" tab to register for your courses.

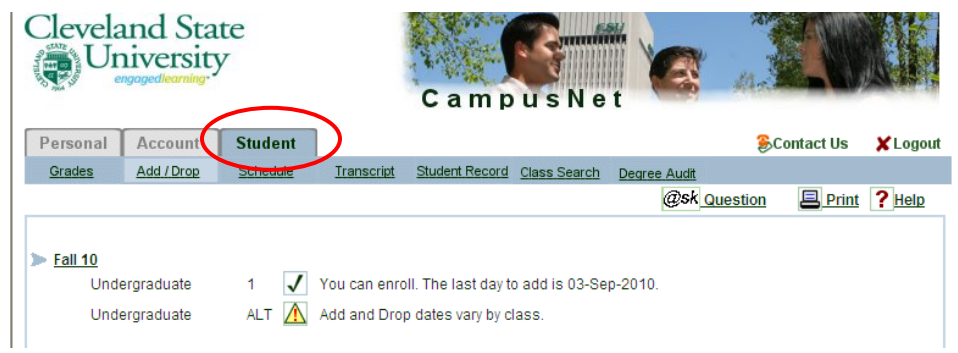

- Next, click on the "Add/ Drop" link right below the Student tab.
- Select the appropriate term.
- You must agree to pay any tuition and fees prior to registering for your courses.
- Please pick the appropriate search item in order to select the course you would like to attend. We recommend searching by Subject and Catalog number.
- If you would like to read the course description, please click on the magnifying glass next to the course number.

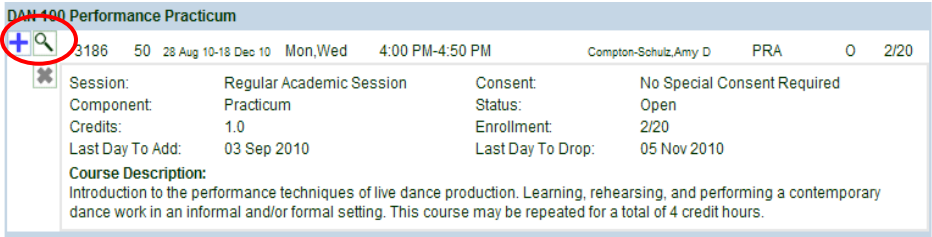

• Once you have selected the appropriate course, please click on the blue plus sign.

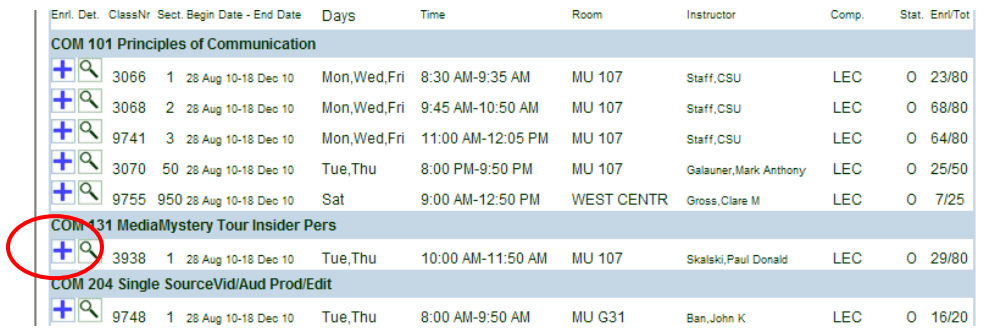

- Next, click "Enroll Now" in order to register for the course.
- Please repeat the process in order to register for additional courses.
- To drop a course, please select the red minus sign listed next to the course from the "Add/ Drop" link.
- To review your schedule, please click on the "Schedule" link towards the top of the screen.

## **If you experience problems when registering for courses:**

**Is the course full?** Project 60 students may only sign up for courses on a space available basis. If the course is listed in red, the course is full and you will need to find an alternative course. Additionally, the enrollment for each course is listed when searching for courses.

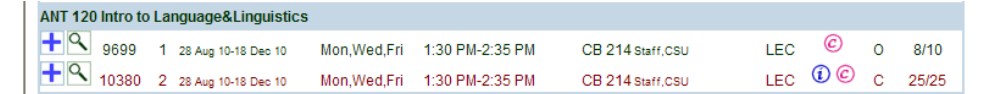

• *Does the course require special permission or have pre-requisites?* Click on the magnifying glass to read more information about the course. This will inform you if consent is required. If you do need special consent, please contact the appropriate academic department to request consent. If the course requires pre-requisites, please call the Registrar's Office at 216.687.5411. Select Option 5 and identify yourself as a Project 60 student who is having an issue registering online. If you are provided permission, you will then need to register for the course through CampusNet after you have been granted permission.

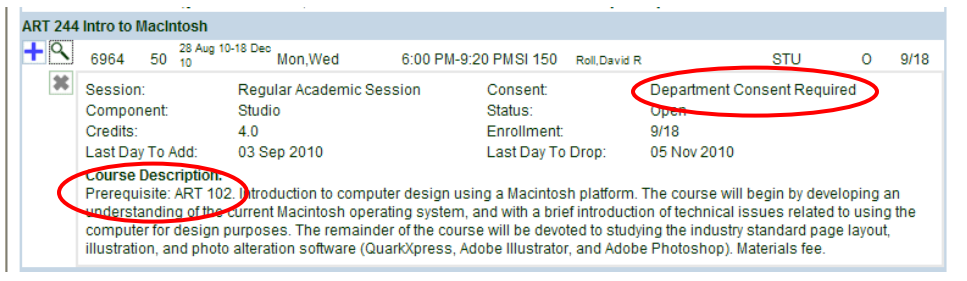

• *Attend the Project 60 In-Person Help Day.* Please refer to the Project 60 website for location, date and time. In-person assistance to register for courses will be available at the Project 60 Help Day only. Students will learn to log-in to CampusNet to search and register for classes.